# **2021 Pulse Survey**

2021 Employee Engagement Survey

# **Fairview**

## **Leader Talking Points**

#### **Key Points**

- From Aug. 23-Sept. 3, all employees will be invited to take a pulse survey, checking-in on how we're doing in a few key areas.
- The survey is four questions, able to be completed on a computer or mobile device and will take less than 5 minutes to complete.
- You and your team's opinions are critical to the ongoing dialogue about who we are and who we want to become for our community and each other.

### **Additional Talking Points**

- We know there's a lot going on in our system and our communities right now but that's why the pulse survey is more important than ever.
- Making sure we're continuing to meet our employees' needs and improve on the areas they care about won't fix the challenges we may face but will hopefully make our staff feel supported and valued.
- The pulse survey is connected to our previous larger engagement survey, but it's meant to be a quick, mid-year check-in with employees and help inform future employee engagement surveys.
- Thanks to you, our first Employee Engagement Survey in three years was a success and we got great feedback.
- You and your team's feedback are critical to help us work on who we want to become for our patients and each other.
- The survey invitation will come from Willis Towers Watson, just like the Employee Engagement Survey.
- After the pulse survey is complete, results will only be shared on an organizational level.
- You can access the survey in two different ways:
	- $\circ$  Log on to your Fairview email, either on a mobile device or on a desktop computer and find the email with the subject line "2021 Employee Engagement Pulse Survey". Your personalized survey link will be in your email.
	- o You can also access your survey on your phone here
	- To log in, you'll need your Fairview employee ID number
		- You can find your employee ID number on Lawson HR Self-Service, which is linked on the top right of the intranet home page. Once in, choose Employee Self-Service > Employment > Job Profile to find your number.

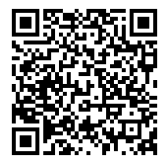

• Take a photo of the QR code with your Apple or Android device. The survey site will appear as an option to open.